## 「かんたん工事写真帳3」の描画要素の一つである 楕円に関する操作説明

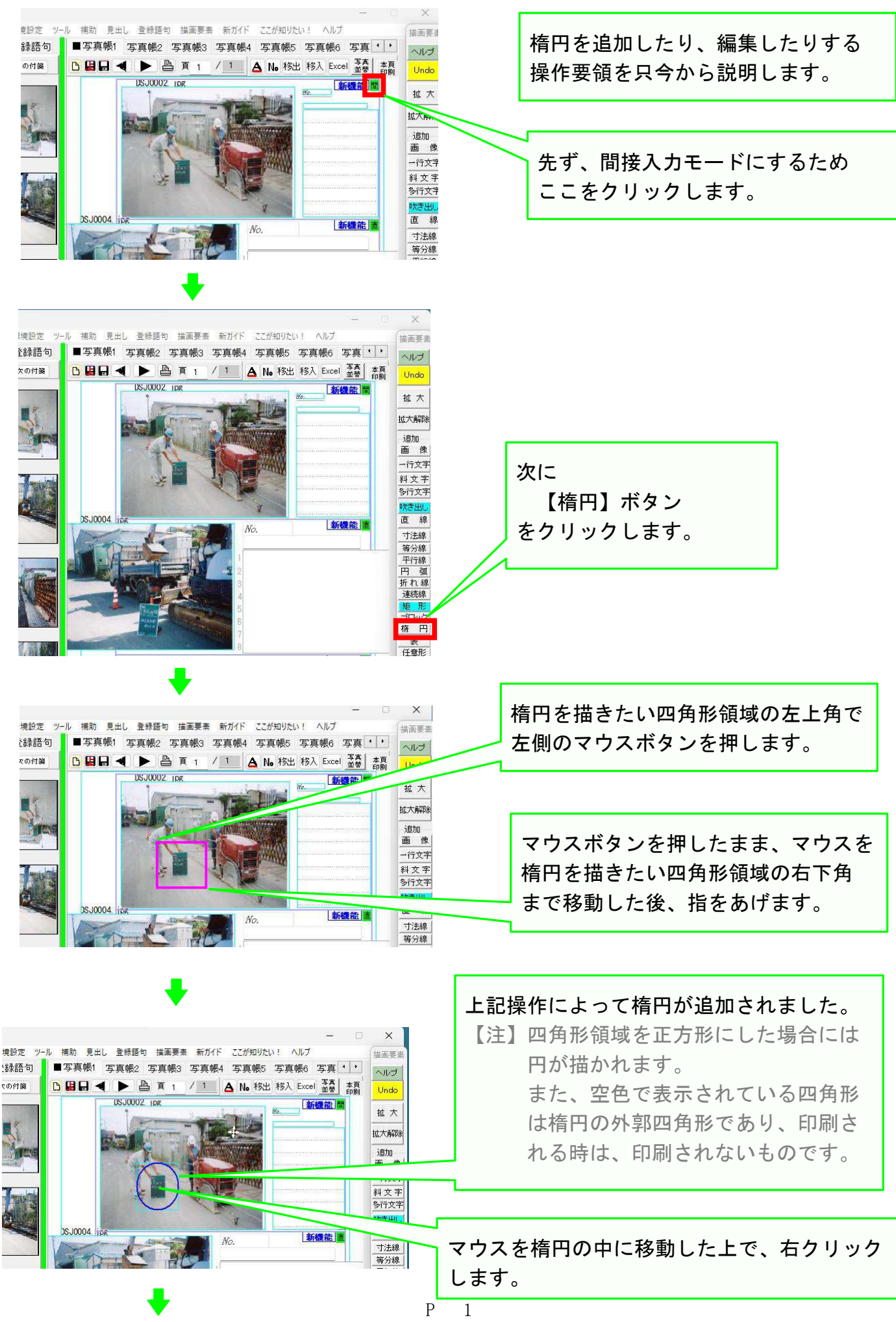

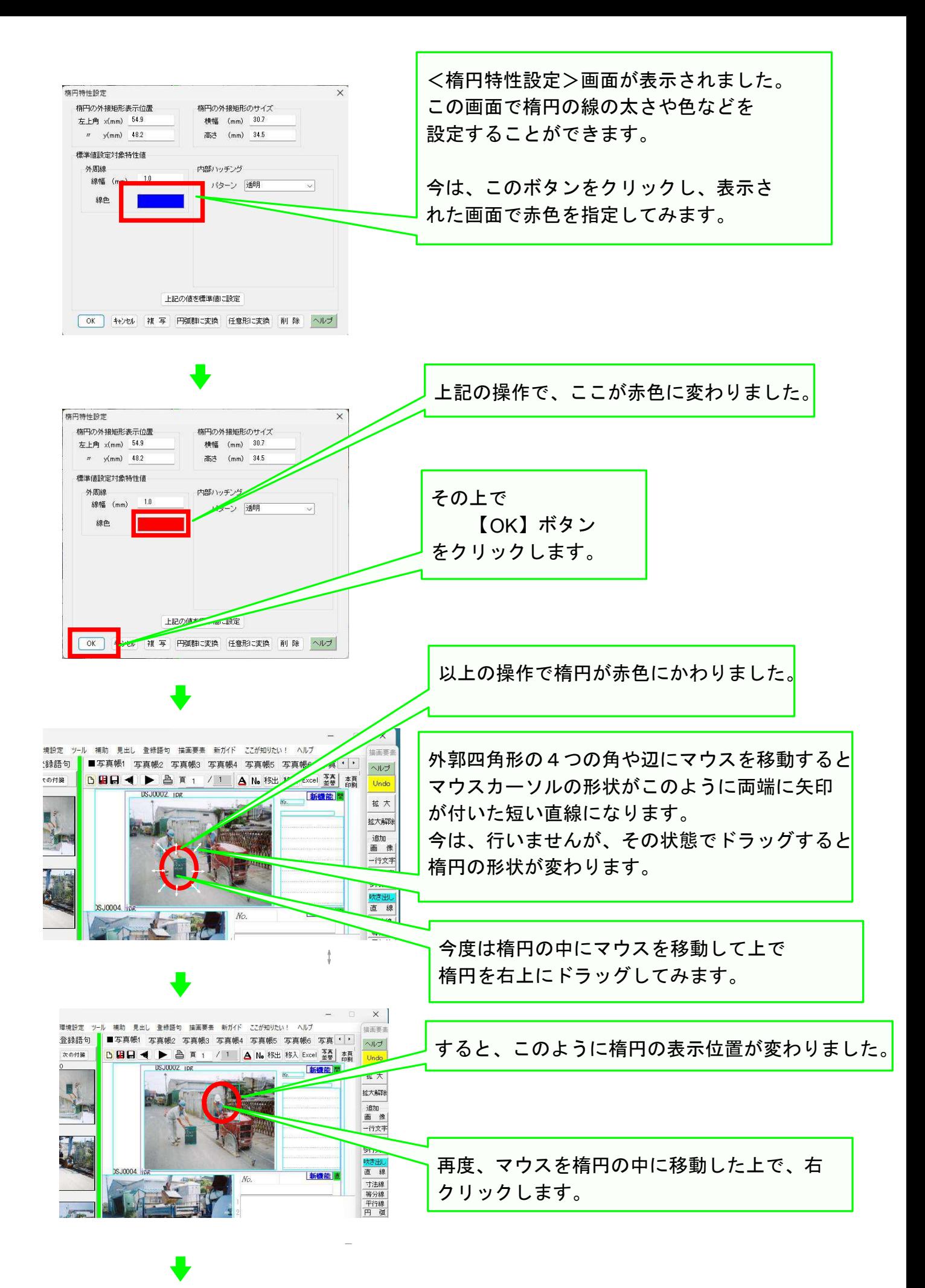

P 2

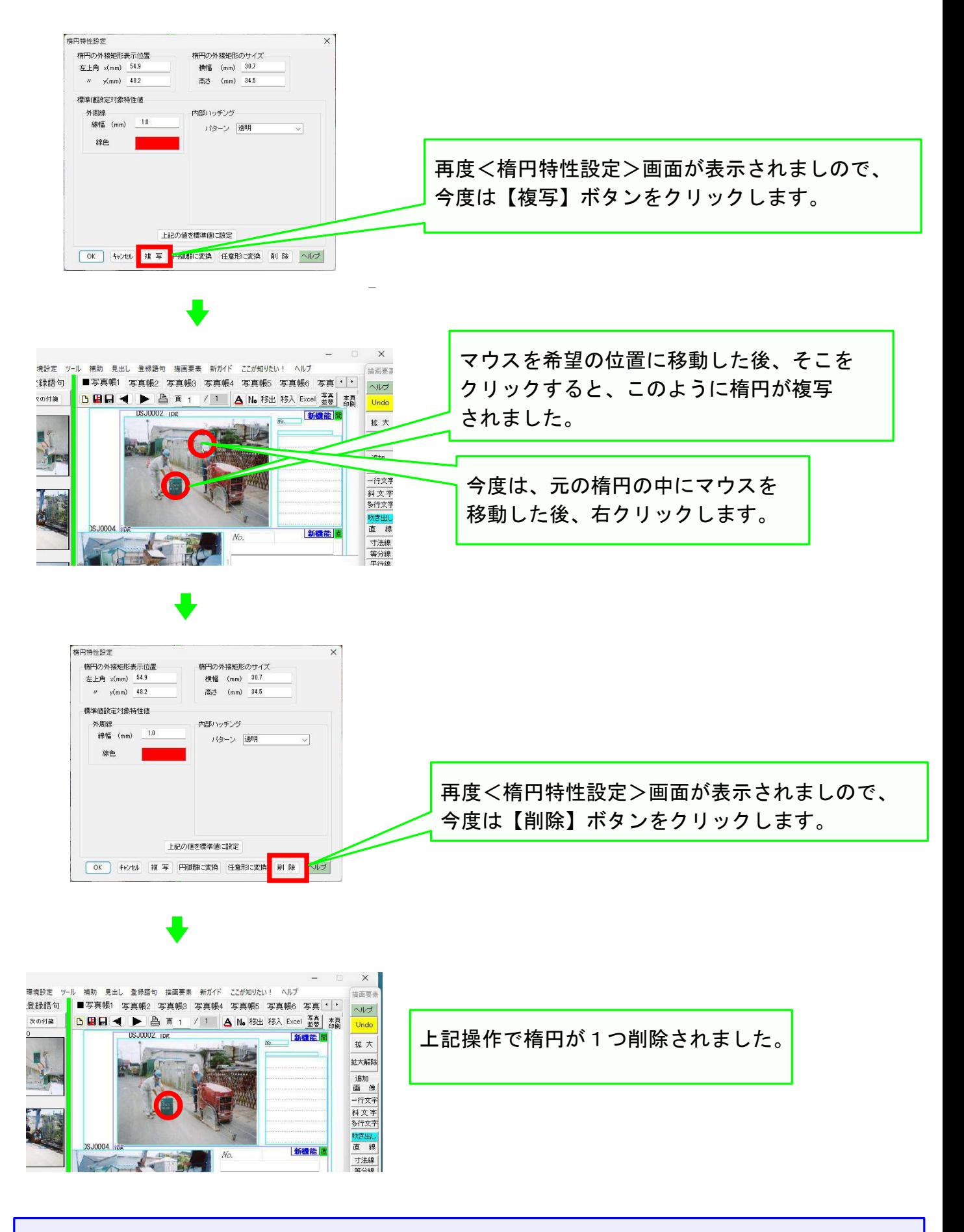

なお、操作の途中で、その操作を取り消したい場合は、キーボート左上の【 Esc】ボタン クリックしてください。 そうすれば、その操作は取り消されます。

以上でこのコースの説明を終了します。 P 3